# 知 S6X00系列交换机使用远程镜像VLAN实现本地镜像支持多个目的端口配置 方法

[镜像](https://zhiliao.h3c.com/questions/catesDis/148) **[闫宁](https://zhiliao.h3c.com/User/other/32520)** 2021-02-22 发表

## 组网及说明

# **<sup>1</sup>配置需求或说明**

### **1.1适用产品系列**

本案例适用于如S6300-52QF、S6520X-30QC-HI、S6800-54QT、S6820-4C S6900-2F等S 6X00系列的交换机

#### **1.2配置需求及实现的效果**

Device A通过端口GigabitEthernet1/0/1连接市场部,并通过端口GigabitEthernet1/0/2和Gig abitEthernet1/0/3连接ServerA和serverB。通过配置远程镜像vlan实现ServerA和serverB都可 以监控所有进出市场部的报文。

# **2组网图**

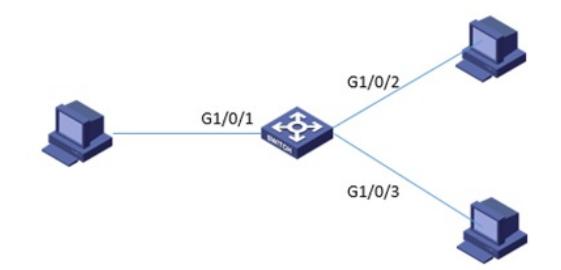

#### 配置步骤

# **<sup>3</sup>配置步骤**

### **3.1配置远程镜像vlan**

# 创建远程源镜像组1。 system-view [DeviceA] mirroring-group 1 remote-source # 将接入部门A配置为远程源镜像组1的源端口。 [DeviceA] mirroring-group 1 mirroring-port gigabitethernet 1/0/1 both # 将设备上任意未使用的端口(此处以GigabitEthernet1/0/6为例)配置为镜像组1的反射口。 [DeviceA] mirroring-group 1 reflector-port GigabitEthernet 1/0/6 # 创建VLAN2作为镜像组1的远程镜像VLAN,并将接入serverA和serverB的端口加入VLAN2。 [DeviceA] vlan 2 [DeviceA-vlan2] port gigabitethernet 1/0/2 to gigabitethernet 1/0/3 [DeviceA-vlan2] quit # 配置VLAN2作为镜像组1的远程镜像VLAN。 [DeviceA] mirroring-group 1 remote-probe vlan 2

#### **3.2检查配置效果**

# 显示所有镜像组的配置信息。 [service]dis mirroring-group all Mirroring group 1: Type: Remote source Status: Active Mirroring port: GigabitEthernet1/0/1 Both Reflector port: GigabitEthernet1/0/6 Remote probe VLAN: 2 配置完成后,用户可以通过ServerA和ServerB可以监控所有进、出市场部的报文。

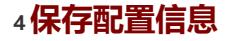

[H3C]save force

配置关键点